Фридрих В.Х. Косебау Александер Ричардсон превод: Драган Пантелић

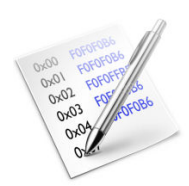

# Садржаj

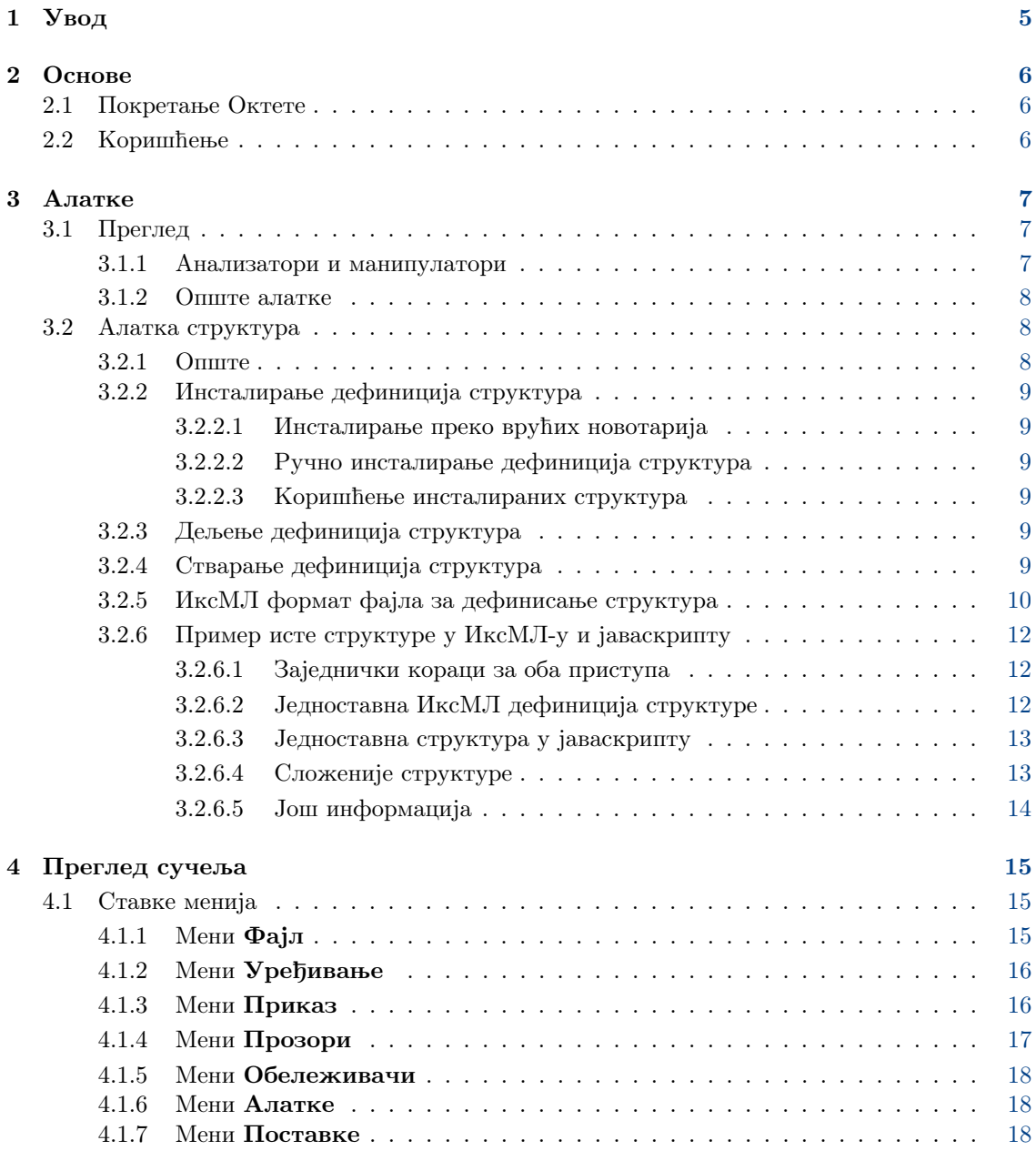

### Сажетак

Октета jе jедноставан уређивач за сирове податке у фаjловима. Оваj тип програм такође се назива хексадекадним или бинарним уређивачем.

## <span id="page-4-0"></span>Глава 1

# Увод

Октета jе jедноставан уређивач за сирове податке у фаjловима.

Подаци су приказани у две вариjанте: као броjевне вредности баjтова, и као знакови придружени тим вредностима. Вредности и знакови могу бити приказани или у две колоне (традиционални приказ у хексадекадним уређивачима) или по врстама са вредношћу изнад знака. Уређивати се може и по вредностима и по знаковима.

Поред уобичаjених уређивачких способности, Октета пружа и мали скуп специjалних алатки, као што су табеларно набраjање декодирања према уобичаjеним типовима података, табеларно набраjање свих могућих баjтова са знаковним и вредносним еквивалентима, информативни приказ статистике, калкулатор контролних сума, алатка за филтрирање и алатка за издваjање ниски.

Све измене над подацима могу бити опозиване и понављане без ограничења.

## <span id="page-5-0"></span>Глава 2

# Основе

## <span id="page-5-1"></span>2.1 Покретање Октете

Упишите okteta у командни одзивник или изаберите Хексадекадни уређивач из групе Програми  $\rightarrow$  Алатке у покретачу програма.

Доступне су стандардне КуТ и КФ5 опциjе командне линиjе, а наброjати се могу извршавањем okteta --help.

Опциjе командне линиjе посебне за Октету су:

<УРЛ-ови> — отвара фаjлове са задатих УРЛ-ова.

## <span id="page-5-2"></span>2.2 Коришћење

Главни прозор Октете има следеће компоненте: траку мениjа, траку алатки, траку стања, jедну или више бочних трака са алаткама, и главни приказ података са jезичцима.

Када се отвори фаjл или направи нови низ баjтова, садржаj баjтова се ниже у редове са задатим броjем баjтова по реду. Приказуjу се у два облика: као броjевне вредности и као знакови придружени тим вредностима. Вредности и знакови могу бити приказани или раздвоjено у две колоне, или jедни до других са вредношћу изнад знака. На левоj страни дати су помаци првог баjта у сваком реду.

Ради се слично као у већини уређивача текста: подаци се могу уређивати, исецати, копирати, налепљивати и превлачити, као и обичан текст. Курсор означава тренутни положаj. Притиском на тастер Insert мењате између режима пребрисавања и уметања. Режим пребрисавања jе строжиjи него у уређивачима текста, у томе што не дозвољава поступке коjи би променили величину низа баjтова.

За разлику од уређивача текста, садржаj се приказуjе у два облика; само jедан од њих може бити активан за прихватање улаза. Дата су два повезана курсора, jедан у приказу вредности а други у приказу знакова, и курсор активног приказа трепће. Када су активни знакови, притиском на прву цифру отвара се минимални уређивач ради уношења остатка вредности.

Диjалог за претрагу омогућава тражење одређене ниске баjтова, дефинисане као хексадекадна, декадна, октална или бинарна вредност, или као текст (по текућем кодирању или УТФ-8).

Истовремено може бити отворено више низова баjтова, али само jедан може бити активан. Активни низ бирате кроз мени Прозори.

## <span id="page-6-0"></span>Глава 3

## Алатке

## <span id="page-6-1"></span>3.1 Преглед

Октета садржи разне алатке, неке за анализирање и манипулисање низовима баjтова, а неке са општиjом наменом. Ове алатке се могу активирати и деактивирати преко ставке Алатке на траци мениjа. Свака алатка има своj мали приказ, коjи или пристаjе у jедну од бочних трака или слободно плута као прозор. Приказе алатки можете сидрити, откачињати, прераспоређивати, а такође и слагати тако што притиснете лево дугме миша над насловном траком приказа, померите га колико желите, па пустити дугме да довршите радњу (или тастер Esc да одустанете).

## <span id="page-6-2"></span>3.1.1 Анализатори и манипулатори

#### Табела вредност—знак

Табела набраjа све могуће вредности баjта, и нумеричке и знаковне у различитим кодирањима.

Изабрана вредност може се уметнути на положаjу курсора за дефинисани броj баjтова. Умеће се дугметом Уметни или двокликом на ред у табели.

#### Бинарни филтер

Филтер изводи бинарне операциjе над изабраним баjтовима. Након избора операциjе (И, ИЛИ, РОТИРАJ...), параметри се, ако их има, могу поставити у пољу испод. Филтер се примењуjе дугметом Филтрираj.

#### Ниске

Ова алатка проналази ниске у изабраним баjтовима. Након избора минималне дужине, тражење се покреће дугметом Извуци. Списак приказаних ниски може се сузити уношењем филтерског израза.

#### Статистика

Ова алатка гради статистику за изабране баjтове, коjу чине учесталости понављања за сваку вредност баjта у избору. Може се прорачунати дугметом Изгради.

#### Контролна сума

Ова алатка рачуна разне контролне и дисперзионе суме изабраних баjтова. Пошто изаберете алгоритам и поставите параметар, ако га има, сума се израчунава притиском на дугме Израчунаj.

#### Табела декодирања

Табела приказуjе вредности баjтова на положаjу курсора, за неке уобичаjене jедноставне типове података као што су целоброjни или у покретном зарезу, али и УТФ-8. Двоклик на врсту у табели отвара уређивач у коjем се вредност може изменити.

#### Структуре

Ова алатка омогућава испитивање и уређивање низова баjтова на основу кориснички задатих дефинициjа структура. Детаљне инструкциjе дате су у [посебном одељку.](#page-7-2)

## <span id="page-7-0"></span>3.1.2 Опште алатке

#### Фаjл систем

Ова алатка jе угнежђени прегледач фаjлова коjим се могу бирати фаjлови за отварање.

#### Документи

Ова алатка показуjе све тренутно учитане и направљене фаjлове. Симболима су означени фаjл са тренутно активни приказом, фаjлови коjи имаjу несачуваних измена и фаjлови чиjу ускладиштену копиjу jе изменио неки други програм.

#### Обележивачи

Ова алатка служи за управљање обележивачима, као алтернатива мениjу [Обележивачи](#page-17-3).

#### Примедба

Обележивачи су за сада пролазни, тj. не уписуjу се када затворите низ баjтова или цео програм.

#### Подаци о фаjлу

Ова алатка наводи неке податке о текућем фаjлу, као што су тип, локациjа складиштења и величина.

#### Терминал

Угнежђени терминал, радна фасцикла ниjе повезана са активним фаjлом.

#### Претварање кодирања

Претварање баjтова тако да записани знакови буду исти у другом кодирању. Подржана су само осмобитна кодирања, а непоклопљени знакови тренутно се замењуjу укодираном нулом.

## <span id="page-7-1"></span>3.2 Алатка структура

## <span id="page-7-2"></span>3.2.1 Опште

Алатка структура омогућава анализирање и уређивање низова баjтова на основу кориснички задатих дефинициjа структура, коjе се могу састоjати од низова, униjа, примитивних типова и наброjивих вредности.

Поседуjе сопствени диjалог поставки, коjи се позива дугметом Поставке. Могу се подесити разне опциjе, попут стила приказа вредности (декадно, хексадекадно, бинарно). Могуће jе изабрати коjе се дефинициjе структура учитаваjу и коjе структуре се виде у приказу.

Структура се дефинише у фаjлу Октетине дефинициjе структуре (ИксМЛ формат са наставком .osd). На ово се додаjе и .desktop фаjл са метаподацима о фаjлу описа структуре, попут аутора, домаће странице и лиценце.

Тренутно нема уграђене подршке за стварање и уређивање дефинициjа структура, већ се то мора ручно радити како jе описано у наредним одељцима.

## <span id="page-8-0"></span>3.2.2 Инсталирање дефинициjа структура

#### <span id="page-8-1"></span>3.2.2.1 Инсталирање преко врућих новотариjа

Нове дефинициjе структура наjлакше се инсталираjу путем подршке за вруће новотариjе уграђене у Октети. Да бисте инсталирали постоjећу структуру, отворите диjалог поставки алатке за структуре. У њему идите под jезичак Управљање структурама и кликните на дугме **Добави нове структуре...**. Дијалог који се на то појави омогућава вам инсталирање<br>и деинсталирање структура.

#### <span id="page-8-2"></span>3.2.2.2 Ручно инсталирање дефинициjа структура

Алатка структура тражи описе структура у потфасцикли okteta/structures/ корисничке фасцикле за податке програма̂ (коју налазите извршавањем qtpaths --paths GenericDat aLocation). Можда ћете морати да направите ову фасциклу, ако jош увек нема ниjедне инсталиране дефинициjе структуре.

За сваку дефинициjу структуре постоjе два фаjла: jедан за саму дефинициjу, и jедан .desk top фаjл за метаподатке (аутор, верзиjа, итд.).

У наведеноj фасцикли, свака дефинициjа структуре има своjу потфасциклу коjа садржи и .desktop и .osd или main.js фаjл дефинициjе.

На пример, ако је фасцикла података програма̂ qtpaths --paths GenericDataLocation a име дефинициjе структуре PrimerStrukture, онда постоjи фасцикла okteta/structures/Ex ampleStructure која садржи фајлове PrimerStrukture.desktop и PrimerStrukture.osd.

## <span id="page-8-3"></span>3.2.2.3 Коришћење инсталираних структура

Пошто инсталирате нову дефинициjу структуре, да бисте jе користили морате поново покренути Октету. Пошто то учините, отворите диjалог поставки алатке за структуре. Идите на jезичак Управљање структурама и обезбедите да jе одговараjућа дефинициjа структуре активирана. Затим пређите на jезичак Структуре и проверите да ли jе жељени елемент приказан на десноj страни.

## <span id="page-8-4"></span>3.2.3 Дељење дефинициjа структура

За уобичаjене структуре можда не морате сами стварати дефинициjе, већ се можете послужити постојећим дефиницијама са места попут [store.kde.org.](https://store.kde.org/browse/cat/214)

Такође можете пожелети да поделите своjе дефинициjе. То чините тако што направите архиву (нпр. типа .tar.gz) коjа садржи само потфасциклу са .desktop фаjлом и фаjлом дефинициjе структуре. Настављаjући пример из претходног одељка, ово би била фасцикла PrimerStrukture са своjим потпуним садржаjем. Употреба овог формата за дељење дефинициjа структура омогућава њихово инсталирање у Октети без ручних захвата.

## <span id="page-8-5"></span>3.2.4 Стварање дефинициjа структура

## Примедба

Новиjи, али jош недовршени, водич за писање дефинициjа структура може се наћи на [викиjу](https://userbase.kde.org/Okteta/Writing_structure_definitions) [Корисничке базе КДЕ-а.](https://userbase.kde.org/Okteta/Writing_structure_definitions)

Дефинициjе структура могу се стварати на два начина. Први jе писање дефинициjе у ИксМЛ-у, а други употребом jаваскрипта. Приступ jаваскриптом омогућава вам да израдите сложениjе структуре, са могућностима попут, рецимо, оверавања структуре. ИксМЛ пружа мање могућности, али може бити наjлакши приступ ако jе статичка структура све што

вам треба. Ако желите динамичку структуру, нпр. где дужине низова зависе од других вредности из структуре, или се распоред структуре мења са променом вредности неких чланова, мораћете да напишете дефинициjу структуре на jаваскрипту. Овоме има jедан изузетак: ако дужина низа треба да буде тачно jеднака некоj другоj вредности из структуре, то се може задати и ИксМЛ-ом; али ако је нешто попут  $\partial y$ жина - 1, тада мора јаваскрипт.

## <span id="page-9-0"></span>3.2.5 ИксМЛ формат фаjла за дефинисање структура

#### Примедба

Новиjи, али jош недовршени, водич за писање дефинициjа структура може се наћи на [викиjу](https://userbase.kde.org/Okteta/Writing_structure_definitions) [Корисничке базе КДЕ-а.](https://userbase.kde.org/Okteta/Writing_structure_definitions)

 $\cos\theta$  ИксМЛ фајл има један корени елемент:  $\cos\theta$  атрибута. Унутар овог елемента. мора стоjати jедан од следећих:

#### $\langle primitive \rangle$

За стварање примитивних типова података, попут *int или float*. Овај елемент нема поделемената, а може имати следеће атрибуте:

#### type

Тип овог примитивног типа. Мора бити jедан од следећих:

- $char$  за 8-битни аски знак
- $int8, int16, int32, int64$  за означени целобројни те величине
- $uint8$ ,  $uint16$ ,  $uint32$ ,  $uint64$  за неозначени целобројни те величине
- bool8, bool16, bool32, bool64 за неозначени логички  $(0 =$ нетачно, било шта друго = тачно) те величине
- *float* за 32-битни број у покретном зарезу (ИЕЕЕ 754)
- $double$  за 64-битни број у покретном зарезу (ИЕЕЕ 754)

#### $<$ bitfield $>$

За стварање битског поља. Оваj елемент нема поделемената, а може имати следеће атрибуте:

#### width

Броj битова у овом битском пољу. Мора бити између 1 и 64.

type

Тип овог битског поља. Мора бити jедан од следећих:

- unsigned за битско поље где вредност треба тумачити као неозначену (опсег 0 до  $2^{\text{width}} - 1$
- $signed$  за битско поље где вредност треба тумачити као означену (опсег- $2^{\rm width 1}$ до  $2^{\text{width} - 1} - 1$
- bool за битско поље где вредност треба тумачити као логичку

#### Примедба

Не заборавите да додате испуну после  $\langle \textit{bitfield} \rangle$ , пошто ће у супротном наредни елемент почети усред баjта (осим код ниски и низова, коjи аутоматски додаjу испуну). Наравно, испуна ниjе потребна ако желите ово понашање.

 $\langle enum \rangle$ 

За стварање примитивног типа, али где су вредности приказане као чланови набраjања, ако је могуће. Овај елемент нема поделемената (али ће вам требати ознака  $\langle enumDef \rangle$ у фаjлу раду упућивања). Има следеће атрибуте:

#### enum

Подложно набраjање за ову вредност. Мора одговарати атрибуту name jедне од ознака  $\langle \text{enumDef} \rangle$  у овом фајлу.

#### type

Тип овог набрајања. Погледајте истоимени атрибут уз *<primitive>*. Једина разлика jе то што овде double и float немаjу смисла.

#### $<$ flags $>$

Исто као и  $\langle \text{enum} \rangle$ , само што се вредности представљају као резултат битског или над свим вредностима набраjања.

#### $\langle$ struct $\rangle$

За стварање структуре. Сви други елементи(укључујући и  $\leq$ struct>) могу бити деца овога, и тада ће бити део резултуjуће структуре.

#### $<$ union $>$

За стварање уније. У суштини исто што и  $\langle$ struct $\rangle$ , осим што ће сви дечји елементи почињати од истог помака. Корисно за тумачење истог низа баjтова на различите начине.

#### $\langle array \rangle$

За стварање низа. Оваj елемент прихвата тачно jедно дете (подложни тип низа), коjе може бити било који од елемената, чак и сам  $\langle array \rangle$ . Има следеће атрибуте:

#### length

Броj елемената у овом низу, као декадни броj. Алтернативно може бити ниска једнака атрибуту *name* неког од претходно дефинисаних елемената <primitive>,  $\leq$ епит $>$  или  $\leq$  flags $>$ ; тада ће дужина бити вредност тог елемента. Дужина је тренутно ограничена на 10000, jер би већи низови трошили превише мемориjе и превише успоравали програм.

#### $<$ string $>$

За стварање ниске са одређеним кодирањем. Подразумевано се добиjа ниска окончана нулом, у стилу Ц-а. За стварање различитих типова ниски могу се употребити следећи атрибути:

#### terminatedBy

Оваj атрибут одређуjе коjом ће се уникодском кодном тачком ниска окончавати. Мора бити хексадекадни број (опционо са водећим  $(x)$ ; ако је кодирање аски, смислене су само вредности до 0x7f. Ако није задато ни ово ни  $maxCharCount$  ни  $maxByteCount$ , претпоставља се 0 (ниска Ц стила).

#### maxCharCount

Највећи број знакова који ниска може да има. Ако је задато и  $\it terminatedBy$ , прво што наиђе окончава ниску. Међусобно искључиво са  $maxByteCount$ .

#### maxByteCount

Колико највише бајтова ниска може бити дугачка. Ако је задато и  $\it terminatedBy,$ прво што наиђе окончава ниску. Међусобно искључиво са maxCharCount. За кодирања попут аскиjа, ово jе исто као maxCharCount.

#### type

Кодирање ове ниске. Може бити jедно од следећих:

- ASCII
- LATIN-1
- $\bullet$  UTF-8
- $UTF-16-LE$  или  $UTF-16-BE$ . Ако се не зада ни суфикс  $-LE$  ни  $-BE$ , претпоставља се мала краjност.
- $UTF-32-LE$  или  $UTF-32-BE$ . Ако се не зада ни суфикс  $-LE$  ни  $-BE$ , претпоставља се мала краjност.

Сваки елемент такође прихвата атрибут name, коjи се после види у приказу структура.

## <span id="page-11-0"></span>3.2.6 Пример исте структуре у ИксМЛ-у и jаваскрипту

Примедба Новиjи, али jош недовршени, водич за писање дефинициjа структура може се наћи на [викиjу](https://userbase.kde.org/Okteta/Writing_structure_definitions) [Корисничке базе КДЕ-а.](https://userbase.kde.org/Okteta/Writing_structure_definitions)

#### <span id="page-11-1"></span>3.2.6.1 Заjеднички кораци за оба приступа

Наш фаjл са метаподацима изгледа овако:

```
[ Desktop Entry ]
Encoding =UTF -8
Icon=arrow-up <: \coref {1} { icon }: >
Type = Service
ServiceTypes = KPluginInfo
Name = Simple test structure
Comment=A very simple test structure containing only two items
X-KDE - PluginInfo - Author = Pera Peric
X-KDE - PluginInfo - Email = pera . peric@nikadodjija .org
X-KDE - PluginInfo - Name = simplestruct
X-KDE - PluginInfo - Version =1.0
X-KDE - PluginInfo - Website = http :// www. nikadodjija .org/ plugins /
X-KDE - PluginInfo - Category = structure
X-KDE - PluginInfo - License = LGPL
X-KDE - PluginInfo - EnabledByDefault = false
```
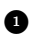

**•** Иконица коју Октета приказује за ову структуру може бити нека коју проналази kdia log --geticon, или путања до иконице.

Сва поља би требало да су прилично очигледна, осим X-KDE-PluginInfo-Name. Вредност овог поља мора бити jеднака имену фасцикле коjа садржи фаjл, као и имену .desktop фаjла. Ако се прави ИксМЛ дефинициjа структуре, и име .osd фаjла мора бити jеднако овоме.

У овом примеру имали бисмо фасциклу по имену simplestruct, коjа садржи фаjл simplest ruct.desktop. Ако се структура дефинише ИксМЛ-ом, фасцикла би такође садржала фаjл simplestruct.osd. Ако бисмо користили jаваскрипт, фаjл дефинициjе би се уместо тога  $3$ вао main.js.

#### <span id="page-11-2"></span>3.2.6.2 Jедноставна ИксМЛ дефинициjа структуре

За почетак дефинишимо врло jедноставну пробну структуру коjа садржи само интегралне типове података (jедан знак, jедан 32-битни означени цео броj и jедно битско поље). У Ц-у или Ц++у ово би се изразило као:

```
struct simple {
  char aChar ;
  int anInt ;
  bool bitFlag :1;
  unsigned padding :7;
};
```
Први корак jе писање .osd фаjла, формата дефинисаног у претходном одељку. Назваћемо га simplestruct.osd:

```
<? xml version ="1.0" encoding =" UTF -8"? >
<data ><struct name =" simple " >
    <primitive name =" aChar " type =" Char "/ >
    <primitive name =" anInt " type =" Int32 "/ >
    <bitfield name =" bitFlag " type =" bool " width ="1"/ >
    <bitfield name =" padding " type =" unsigned " width ="7"/ >
  </ struct >
\langle data>
```
Ово jе сасвим слично дефинициjи у Ц-у и Ц++у

Направите фасциклу simplestruct унутар инсталационе фасцикле структура (погледаjте одељак о ручном инсталирању дефинициjа) и копираjте у њу ова два фаjла. Сада можете поново покренути Октету и користити нову структуру.

#### <span id="page-12-0"></span>3.2.6.3 Jедноставна структура у jаваскрипту

Да бисмо извели исту структуру помоћу jаваскрипта, направимо фаjл по имену main.js (уместо претходног simplestruct.osd) и променимо X-KDE-PluginInfo-Category=structur e у X-KDE-PluginInfo-Category=structure/js. Фаjл треба да има следећи садржаj:

```
function init () {
  var structure = struct ({
    aChar : char (),
    anInt : int32 () ,
    bitFlag : bitfield ("bool", 1),
    padding : bitfield ("unsigned", 7),
  })
  return structure ;
}
```
Структура коjу приказуjе Октета увек jе повратна вредност функциjе init.

Следеће функциjе се могу позивати ради стварања примитивних типова:

- $\bullet$  char()
- $\bullet$  int8(), int16(), int32(), int64()
- uint8(), uint16(), uint32(), uint64()
- bool8(), bool16(), bool32(), bool64()
- float()
- double()

Функциjа bitfield узима два аргумента. Први jе ниска ˝bool˝, ˝signed˝ или ˝unsigned˝. Други аргумент jе цео броj коjим се задаjе ширина у битовима.

#### <span id="page-12-1"></span>3.2.6.4 Сложениjе структуре

Прелазимо на дефинисање сложениjе структуре, коjу ћемо назвати complex и сачувати у фаjл по имену complex.osd. Ова структура ће садржати два низа (jедан фиксне дужине а други коме се дужина одређуjе при извршавању), као и угнежђену структуру и униjу.

```
<? xml version ="1.0" encoding =" UTF -8"? >
<data ><struct name =" complex " >
    <primitive name =" size " type =" UInt8 " / >
    <union name =" aUnion ">
       <array name =" fourBytes " length ="4" >
         \leqprimitive type = " Int8" />
       </array >
    </union >
    <struct name =" nested " >
       <array name =" string " length =" size " > <! - - references the ←-
          field size above -->
         <primitive type =" Char " / >
       </array >
    </ struct >
  </ struct >
\langle data >
```
Ово би одговарало следећем у псеудо-Ц-у/Ц++у:

```
struct complex {
             uint8_t size ;
             union aUnion {
               int8_t fourBytes [4];
             };
             struct nested {
               char string [size]; // није правилан Ц++, упућује на вредно \leftrightarrowст uint8 size
             };
           };
```
Примедба Очигледно само низови динамичке дужине могу упућивати на поља пре низа.

Затим правимо фаjл complex.desktop као у претходном примеру (не заборавите да исправно задате X-KDE-PluginInfo-Name) и на исти начин инсталирамо оба фаjла.

#### <span id="page-13-0"></span>3.2.6.5 Jош информациjа

Неколико примера дефинициjа структура може се наћи [гит ризници.](https://commits.kde.org/okteta?path=kasten/controllers/view/structures/examples/okteta/structures/) Међу њима су, на пример, дефинициjе заглавље ПНГ и ЕЛФ фаjлова. ИксМЛ шема коjа описуjе структуру .osd фаjла такође се налази [у ризници.](https://commits.kde.org/okteta?path=kasten/controllers/view/structures/schema/) За jош информациjа можете писати на [arichard](mailto:arichardson.kde@gmail.com)[son.kde@gmail.com.](mailto:arichardson.kde@gmail.com)

## <span id="page-14-0"></span>Глава 4

# Преглед сучеља

## <span id="page-14-1"></span>4.1 Ставке мениjа

Поред уобичаjених КДЕ мениjа описаних у [поглављу о мениjима](help:/fundamentals/ui.html#menus) Основа КДЕ-а, Октета садржи и следеће програмски посебне ставке:

## <span id="page-14-2"></span>4.1.1 Мени Фаjл

#### $\Phi$ ајл → Нови (Ctrl+N)

Ствара нови низ баjтова...

- празан: ...без података.
- из клипборда: ...према текућем садржаjу клипборда.
- образац...: ...по датом обрасцу.
- насумични подаци...: ...са насумичним подацима.
- низ: ...са свим баjтовима од 0 до 255.

#### $\Phi$ ајл $\rightarrow$ Извоз

Извози изабране баjтове у фаjл...

- вредности: ...кодиране као вредности баjтова. Подразумевано су вредности раздвоjене jедним размаком. Знак за раздваjање може да се промени кроз диjалог Извези.
- знакови: ...кодиране као обични текст.
- база64: ...кодиране у формату [база64.](https://en.wikipedia.org/wiki/Base64)
- база32: ...кодиране у формату [база32.](https://en.wikipedia.org/wiki/Base64)
- $acku-85: ...$  кодиране у формату [аски-85.](https://en.wikipedia.org/wiki/Ascii85)
- уу-кодирање: ...кодиране у формату [уу-кодирање.](https://en.wikipedia.org/wiki/Uuencoding)
- иксикс-кодирање: ...кодиране у формату [иксикс-кодирање.](https://en.wikipedia.org/wiki/Xxencoding)
- Интелов ХЕКС: ...кодиране у формату [Интеловог ХЕКС-а.](https://en.wikipedia.org/wiki/Intel_Hex)
- с-рекорд: ...кодиране у формату [с-рекорд.](https://en.wikipedia.org/wiki/S-record)
- Ц низ: ...дефинисане као низ у програмском jезику Ц.
- обични текст (приказ): ...као у приказу података, са помаком, вредностима баjтова и знаковима.

#### $\Phi$ ајл  $\rightarrow$  Дозволе  $\rightarrow$  Само-за-читање

Кад jе постављено, учитани низ баjтова не може да се мења.

#### $\Phi$ ајл  $\rightarrow$  Затвори све друге

Затвара све осим текућег низа баjтова.

## <span id="page-15-0"></span>4.1.2 Мени Уређивање

#### Уређивање → Копирање као

Копира изабране баjтове у клипборд, у задатом формату. Списак доступних формата даје ставка менија  $\Phi$ ајл  $\rightarrow$  Извези.

#### Уређивање → Уметни

#### Уметни образац...

Умеће задати низ баjтова код курсора. Диjалог садржи опциjе за задавање броjа уметања и формата обрасца (хексадекадно, декадно, октално, бинарно, знакови, УТФ-8).

#### Уређивање → Поништи избор (Ctrl+Shift+A)

Поништава тренутни избор.

#### $\text{Vpe}\bar{\text{h}}$ ивање  $\rightarrow$  Изабери опсег... (Ctrl+E)

Отвара угнежђени диjалог за уношење опсега за избор.

#### Уређивање → Режим пребрисавања (Insert)

Пребацуjе између режима уметања и пребрисавања.

#### Примедба

Режим пребрисавања изведен jе врло строго. Ниjе могућа измена величине података (баjтови се немогу надовезивати нити уклањати).

#### Уређивање → Нађи... (Ctrl+F)

Тражи задати образац кроз документ.. Могу се тражити хексадекадни, октални, бинарни и текстуални обрасци.

Кроз опциjе у диjалогу можете задати почетну тачку, смер и опсег претраге.

#### $\mathbf{V}$ ређивање  $\rightarrow$  На помак... (Ctrl+G)

Помера курсор на задати помак.

## <span id="page-15-1"></span>4.1.3 Мени Приказ

## $\Pi$ риказ  $\rightarrow$  Приказ помака редова (F11)

Укључуjе и искључуjе приказ помака редова лево од окна.

### $\Pi$ риказ  $\rightarrow$   $\Pi$ риказ вредности или знакова

Одређуjе коjе jе од могућих тумачења баjтова приказано, jедно од:

- Вредности
- Знакови
- Вредности и знакови

#### $\Pi$ риказ $\rightarrow$  Кодирање вредности

Одређуjе кодирање вредности, jедно од:

- хексадекадно
- декадно
- октално
- бинарно

#### $\Pi$ риказ $\rightarrow$  Кодирање знакова

Одређуjе кодирање знакова, jедно од датих у подмениjу.

#### $\Pi$ риказ  $\rightarrow$  Без неисписивих знакова

Укључуjе и искључуjе приказ невидљивих знакова.. Ако су укључени, на одговараjућим местима у колони знакова приказан jе заменски знак.

#### $\Pi$ риказ  $\rightarrow$  Постави бајтове по реду...

Изаберите колико се баjтова приказуjе по реду, подразумевано jе то 16.

#### $\Pi$ риказ  $\rightarrow$  Постави бајтове по групи...

Подразумевано се хексадекадне вредности приказуjу у групама од по 4 баjта. Овом ставком мениjа можете то променити.

#### $\Pi$ риказ  $\rightarrow \Pi$ инамички распоред

Задаjе правила за распоред приказа података. Овим се дефинише броj баjтова по jедном реду у зависности од ширине приказа. Могућа правила су:

- Искључен: распоред је фиксиран на текући број бајтова по реду и не прилагођава<br>се изменама величине приказа.
- Преламаj само целе групе баjтова: ставља наjвећи могући броj баjтова у jедан ред, али тако да одржи групе баjтова потпуним.
- Укључен: исто као претходно, али допушта непотпуне групе баjтова.

#### $\Pi$ риказ $\rightarrow$  Режим приказа

Одређуjе распоред приказа, jедан од:

- Колоне: вредности и тумачења знакова приказани су у класичном распореду, свако у своjоj засебноj колони.
- Врсте: знаковно тумачење баjта приказано jе непосредно испод вредносног тумачења.

#### Приказ  $\rightarrow$  Подели водоравно (Ctrl+Shift+T)

Дели област тренутно фокусираног приказа на два дела и додаjе копиjу текућег приказа у нову, нижу област.

#### Приказ  $\rightarrow$  Подели усправно (Ctrl+Shift+L)

Дели област тренутно фокусираног приказа на два дела и додаjе копиjу текућег приказа у нову, десну област.

#### Приказ  $\rightarrow$  Затвори област приказа (Ctrl+Shift+R)

Затвара област тренутно фокусираног приказа.

#### $\Pi$ риказ $\rightarrow$  Режим приказа

Поставке приказа могу да се засебно ускладиште као профил приказа. Тренутно изабрани профил може да се ажурира непосредно у поставкама текућег приказа, или се на основу њих може направити нови профил. Профилима приказа управља се у дијалогу на Поставке  $\rightarrow$  Управљај профилима приказа....

#### <span id="page-16-0"></span>4.1.4 Мени Прозори

Пружа списак тренутних приказа. Одавде бирате активан прозор.

## <span id="page-17-0"></span>4.1.5 Мени Обележивачи

<span id="page-17-3"></span>На исти низ баjтова може се поставити више обележивача. Сваки низ баjтова има своj скуп обележивача, коjи jе приказан на дну мениjа Обележивачи. Избором обележивача из овог мениjа померате курсор и приказ за њега.

## Примедба

Обележивачи су за сада пролазни, тj. не уписуjу се када затворите низ баjтова или цео програм.

#### Обележивачи  $\rightarrow$  Додај обележивач (Ctrl+B)

Обележи локациjу унутар низа баjтова.

#### Обележивачи  $\rightarrow$  Уклони обележивач (Ctrl+Shift+B)

Уклања текући обележивач. Ова наредба jе расположива само ако jе курсор на обележеноj локациjи.

#### Обележивачи → Уклони све обележиваче

Чисти списак обележивача.

#### Обележивачи  $\rightarrow$  На претходни обележивач (Alt+Up)

Помера курсор на претходни обележивач.

#### Обележивачи  $\rightarrow$  На следећи обележивач (Alt+Down)

Помера курсор на следећи обележивач.

## <span id="page-17-1"></span>4.1.6 Мени Алатке

Списак инсталираних алатки, кроз коjи се може укључити и искључити приказ сваке од њих. Детаљан опис сваке алатке налази се у секциjи [о алаткама.](#page-6-1)

## <span id="page-17-2"></span>4.1.7 Мени Поставке

#### $\Pi$ оставке  $\rightarrow$  Управљај профилима приказа...

Отвара диjалог за стварање, уређивање и брисање профила приказа, као и постављање подразумеваног.

## <span id="page-18-0"></span>Глава 5

# Заслуге и лиценца

## Октета

(програм) © 2006–2012, Фридрих В.Х. Косебау [kossebau@kde.org.](mailto:kossebau@kde.org)

(документациjа) © 2008, 2010, Фридрих В.Х. Косебау [kossebau@kde.org,](mailto:kossebau@kde.org) Александер Ричардсон [arichardson.kde@gmail.com.](mailto:arichardson.kde@gmail.com)

Превео Драган Пантелић [falcon-10@gmx.de.](mailto:falcon-10@gmx.de)

Документациjа се даjе на коришћење под условима [Гнуове Лиценце слободне документациjе.](fdl-license.html)

Програм се даjе на коришћење под условима [Гнуове Опште jавне лиценце.](gpl-license.html)